## *Gentilissimi Dirigenti e Docenti*

*di seguito le istruzioni per i partecipanti per collegarsi ai Live Event:*

1. Una volta che si clicca sul link, si verrà indirizzati ad una pagina web per effettuare l'accesso a Microsoft Teams: scegliere "guarda sul web"

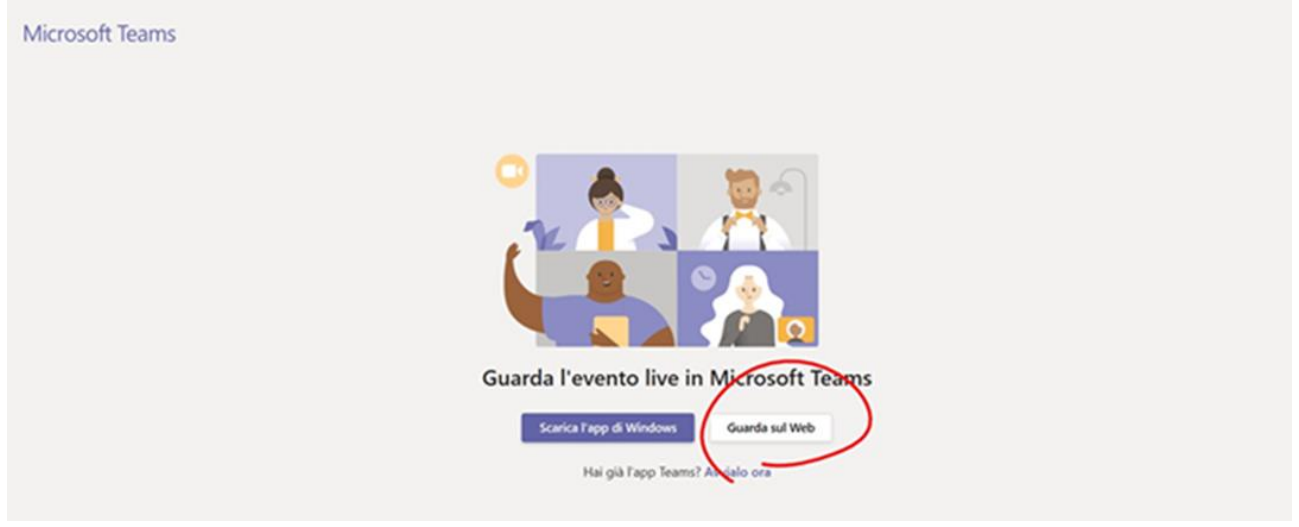

2. Si verrà rindirizzati alla schermata di partecipazione dell'evento live: non verrà chiesta nessuna forma di autenticazione

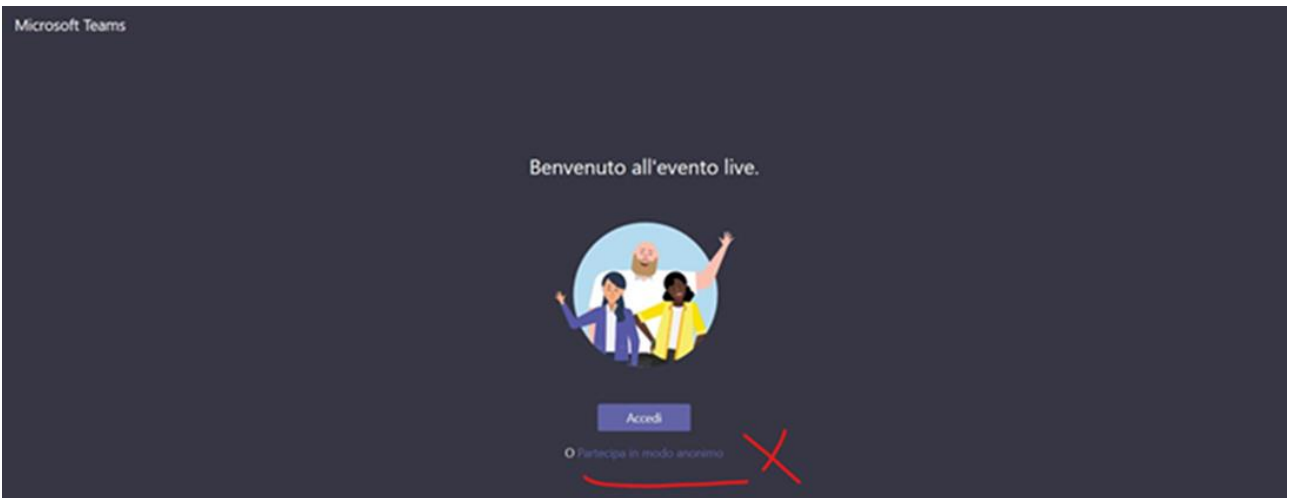

- 3. Si prega, durante il webinar, di inserire il proprio nome e cognome quando si vuole inserire una domanda;
- 4. L'evento live è registrato e USR renderà disponibile la registrazione in un secondo momento.